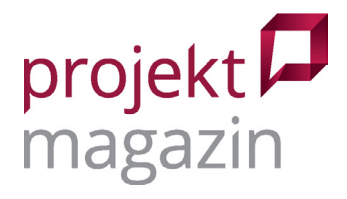

# Projektron BCS 22.4: Rundumpaket für projektorientierte KMU Dr. Mey Mark Meyer

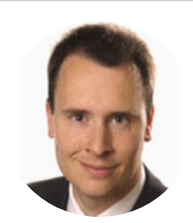

prometicon GmbH

Die "Business Coordination Software" (BCS) von Projektron ist für die Multiprojektumgebungen projektorientierter Unternehmen konzipiert und legt bei der Funktionalität den Schwerpunkt besonders auf die Bereiche Ressourcen und Finanzen. Viermal im Jahr aktualisiert Projektron seine Software, wobei neue Versionen neben Optimierungen im Bereich Bedienoberfläche und IT-Sicherheit vor allem einen kontinuierlichen Ausbau der Funktionalität nach dem Motto "Evolution statt Revolution" bringen. Auch der Blick auf die aktuelle Version 22.4 bestätigt dieses Muster. Bei den jüngsten Erweiterungen sind einige Funktionalitäten dabei, die insbesondere größere Unternehmen zu schätzen wissen dürften.

Die verschiedenen Arbeitsbereiche finden sich in der Kopfzeile des Programmfensters, etwa der Bereich "Projekte" für die Projektplanung und -steuerung, der Bereich "Intern" für die Verwaltung des eigenen Teams und "Mein Bereich" mit der persönlichen Übersicht für jedes Teammitglied. Jeder Bereich bietet mehrere Ansichten. Unter "Projekte" finden sich z.B. Ansichten für die Projektstammdaten, den Strukturplan, den Teamplan und den Projektplan mit einer Gantt-Terminansicht. Über die Navigationsleiste am linken Fensterrand ist ein schneller Wechsel zwischen verschiedenen Planungsobjekten möglich, wobei die vorher gewählte Ansicht beim Wechsel erhalten bleibt. So springt man z.B. schnell durch die Teamansicht für die diversen Arbeitspakete im Projekt.

| 田 X<br>Projektbaum V<br>Q<br>Suchen                                                                                                   | <b>IO</b> MEIN BEREICH<br><b>PROJEKTE</b><br>$\mathbb{R}$ Projekte $\vee$                                                                                    | <b>INTERN</b><br><b>TICKETS</b><br><b>EXTERN</b>                                                                                                    |                                                                                                    | $Q \star \bullet S$ Starten $\vee$                                                                                                | $\boldsymbol{\Omega}$<br>$\pi$<br>☆<br>Hilfe                                        |
|----------------------------------------------------------------------------------------------------|----------------------------------------------------------------------------------------------------|----------------------------------------------------------------------------------------------------|----------------------------------------------------------------------------------------------------|----------------------------------------------------------------------------------------------------|-------------------------------------------------------------------------------------|
| Projekte                                                                                                    | Projektbaum<br>$\pmb{\times}$                                                                                                    | $\times$ <b>O</b> Projektüberblick<br>$\times$                                                                                                    |                                                                                                    |                                                                                                    |                                                                                     |
| $\triangleright$ $\bigoplus$ Archiv<br>$\blacktriangleright$ : Projektvorlagen<br>$\blacktriangleright$ $\blacksquare$ Kundenprojekte | Alle Ansichten<br>Nur wichtige Ansichten anzeigen                                                                                                    | Durchsuchen                                                                                                    | Q                                                                                                    |                                                                                                    |                                                                                     |
| $\triangleright$ <b>Ex</b> Betriebstätigkeiten<br>$\triangleright$ <b><math>\blacksquare</math></b> Interne Projekte                  | <b>ÜBERBLICK</b><br>$\star$ Projektbaum<br>$\star$ Projektüberblick<br><b>Meine Projekte</b><br>★ Multi-Projekt-Board<br><b>VERTRIEB</b><br>★ Aufträge/Kunde | <b>PLANUNG - RESSOURCEN</b><br>$\hat{z}$ Teamplan<br><b>TICKETS</b><br>$\star$ Tickets<br>$\div$ Ticketbenachrichtigungseinstellungen<br>$\star$ Ticketauswertungen<br><b>ERFASSUNG UND PRÜFUNG</b><br>$\approx$ Buchungsabschlüsse | <b>PROJEKTAUSWERTUNGEN</b><br>★ Kosten/Projekt<br>★ Aufwände/Projekt<br>$\approx$ Warnungen<br>★ Kritische Aufgaben<br>★ Projekte nach Datum<br>$\dot{\mathbb{R}}$ Aufgaben nach Datum<br>★ Meilensteinhistorie | <b>VERWALTUNG</b><br>$\hat{z}$ Einstellungen<br>★ Projektkategorien<br>$\star$ Projektphasen<br>$\star$ Vorlagen<br>$\star$ Ideen | <b>BERICHTE</b><br>★ Berichtserstellung<br>$\hat{z}$ Berichtsaufträge<br>☆ Berichte |

Bild 1: Die Ansichtsübersicht im Bereich "Projekte"

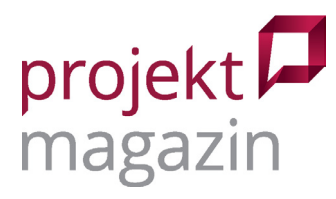

Die Navigationsleiste verschwindet während der Arbeit in den Ansichten dezent und lässt so mehr Platz zum Arbeiten. Braucht man die Navigation wieder, bewegt man einfach die Maus an den linken Fensterrand und die Leiste erscheint wieder. Die Funktion ist neu und keine Revolution, sie zeigt aber, dass Projektron kontinuierlich daran arbeitet, die Bedienoberfläche behutsam weiterzuentwickeln. So wurden zuletzt auch die Dashboards mit neuen Grafiken ausgestattet. Statt Tortendiagramm-Darstellungen gibt es jetzt optisch leichter wirkende Donut-Diagramme sowie einen neuen interaktiven Diagrammtyp, das "Sonnenstrahl-Diagramm".

Je nach Benutzerrolle kann die Auswahlliste mit den verfügbaren Ansichten recht umfangreich sein (Bild 1). Häufig verwendete Ansichten lassen sich mit einem Sternchen als Favoriten markieren, was die Auswahl im Arbeitsalltag beschleunigt. Wer regelmäßig mit BCS arbeitet, wird sich schnell in den Ansichten zurechtfinden. Für die gelegentliche Nutzung gibt es Assistenten. Ein solcher Assistent führt z.B. durch die einzelnen Schritte zum Anlegen eines Projekts.

# **Methodenmix für die Projektplanung**

BCS unterstützt verschiedene Planungsmethoden, zu denen natürlich auch das klassische Balkendiagramm zählt. Die neue Druckfunktion bringt dieses jetzt auch in verschiedenen Großformaten zu Papier oder speichert es als PDF-Datei ab. Zusätzlich gibt es eine Kalenderansicht für feste Projekttermine, wie z.B. die wöchentliche Statusbesprechung oder das tägliche Scrum Meeting. Eine Schnittstelle gleicht die Termine bei Bedarf mit Microsoft Exchange und Outlook oder mit dem Google Calendar ab. Die Termine fließen ebenso wie die Projektaktivitäten und Urlaube in die Auslastungsplanung der Beteiligten ein.

|               | IQ MEIN BEREICH PROJEKTE INTERN EXTERN<br>Projekte > Kundenprojekte > Entwicklungsprojekte<br>Website DIW Projekt, Offen v<br><b>O</b> Projektüberblick<br>$\times$ Zeitplan<br>$+$<br>Tickets $\sim$<br>Schlagwörter<br>$\equiv$ Liste<br><b>EFE</b> Karten<br>Wunschtermin (Kunde) v Gesamt<br>Zeitraum | <b>→ ※ Tickets</b><br>$\times$<br>$\times$<br>Einstellungen<br>Supportbudget<br>Dateien<br>$\checkmark$                                                            | E.<br>$\bullet$                                                                                 | $\left[\frac{m}{2},\frac{m}{2}\right]$                                                                                        | Hilfe<br>Q * & <b>O</b> Starten v<br><b>冬 Neu</b>                                   |
|---------------|----------------------------------------------------------------------------------------------------|----------------------------------------------------------------------------------------------------|-------------------------------------------------------------------------------------------------|----------------------------------------------------------------------------------------------------|-------------------------------------------------------------------------------------|
|               |                                                                                                    | Gido                                                                                                    | Carola<br>Mary<br>Mark<br>Alexander<br>Peter<br>Paul<br>Lucy                                    |                                                                                                    |                                                                                     |
|               | 1-Neu                                                                                                    | 2 2-Gesichtet                                                                                                    | 2 7-Eingeplant                                                                                  | 1 8-Bearbeitung                                                                                                    | 2 9-Abnahme<br>$\boldsymbol{4}$                                                     |
| Maximal       |                                                                                                    |                                                                                                    |                                                                                                 |                                                                                                    | Standardnavigation verwirrt                                                         |
| Sehr hoch     |                                                                                                    |                                                                                                    | <br>∉ Umzug auf neuen Server vorbereiten<br>#11 Webserver einrichten<br><b>ABS</b><br>1t 00:00h | <b>O</b> Dateiablage defekt<br>#275 Seitenlayout<br>Liebes Entwicklungs-Team,<br>$\overline{\mathcal{C}}$<br>200<br>4t 00:00h |                                                                                     |
| Hoch          | <b>O</b> falsche Farbdarstellung im Firefox<br>#24 Seitenlavout<br>Im Browser "Firefox" Version 1.3 werden die Firmenfarben<br>nicht richtig dargestellt. So wird Mangenta als Rot und Lila al<br>04:00h<br>÷                                                                                             | <b>B</b> Einige Links sind tot<br>#22 Fehlerfixing<br>folgende Links verweisen auf Seiten, die es nicht gibt:<br>- Seite "Home", Link "Neuste Nachrichten"<br>20   |                                                                                                 | <b>≮ Seitenstruktur fertigstellen</b><br>#271 Seitenstruktur<br>Liebe Doris,<br>e                                             | C keine Sonderzeichen in der Datenbank<br>K Kopfgrafik gegen neue Version austausch |
| <b>Normal</b> | ≤ Erweiterte Rechte für eine Rolle<br>#19 Erweiterte Funktionslogik<br>Als Redakteur habe ich nur die Möglichkeit Texte zu Verfassen.<br>Um Texte von anderen Redakteuren korrigieren zu können                                                                                                    | Rein Zugriff auf einige Artikel<br>#35 Website DIW<br>einige Artikel werden nicht mehr angezeigt. Stattdessen wird<br>ein "SQL-Fehler"angezeigt.<br>$\langle \Psi$ |                                                                                                 |                                                                                                    |                                                                                     |
|               |                                                                                                    |                                                                                                    |                                                                                                 |                                                                                                    | kein Zugriff auf einige Artikel                                                     |
|               |                                                                                                    |                                                                                                    |                                                                                                 |                                                                                                    |                                                                                     |

Bild 2: Taskboards dienen der Sprintplanung oder helfen bei der Organisation größerer Arbeitspakete

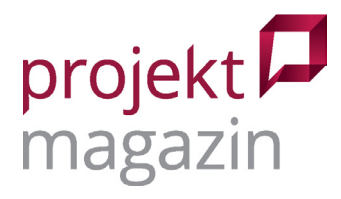

Für die agile Produktentwicklung gibt es einen Produktstrukturplan, der Produkte in einzelne Komponenten gliedert. Den Komponenten lassen sich Backlog-Elemente zuordnen, die BCS technisch als Tickets abbildet. Diese Backlog-Tickets ordnet man dann den entsprechenden Sprints zu, die im Terminplan als gleichmäßig lange Balken erscheinen.

Wer hybrid arbeiten will, kann die Backlog-Tickets beliebigen Projektstrukturelementen seiner Terminplanung zuordnen, z.B. einem einzelnen Arbeitspaket oder einem Gate-Meilenstein. Jede Aktivität im Terminplan, wie z.B. Sprint, Arbeitspaket oder Meilenstein, verfügt über ein eigenes Taskboard (Bild 2) mit den jeweils zugeordneten Backlog-Tickets. Mithilfe der Boards organisieren sich die Teams ihre Arbeit jeweils selbst. Die behutsame Bearbeitung der Bedienoberfläche macht sich auch bei den Boards bemerkbar – neu ist ein kleines Plus-Symbol, mit dem sich weitere Tickets gleich mit den passenden Attributen für die gewählte Spalte und Swimlane anlegen lassen.

Die Taskboards eignen sich damit sowohl für typische Sprint-Boards in Scrum-Projekten als auch als Werkzeug in hybriden Projekten, um die Detailaufgaben größerer Arbeitspakete im Blick zu behalten, ohne den Terminplan unnötig fein zu strukturieren. In sehr kleinen Projekten kann ein Taskboard auch als einzige Planungsansicht für alle Aufgaben im Projekt dienen. Durch diese verschiedenen Möglichkeiten lassen sich auch gemischte Portfolios aus klassischen und agilen Projekten unterschiedlichster Größe in BCS managen.

#### **Ressourcen- und Finanzplanung auf ERP-Niveau**

Für das Ressourcenmanagement bietet das Programm zahlreiche Möglichkeiten, von der einfachen Teamliste mit Projektbeteiligten und deren Rollen bis hin zur detaillierten Planung auf Aufgaben- oder sogar Terminebene. In frühen Projektphasen plant man typischerweise mit Platzhaltern z.B. für eine komplette Abteilung. Damit lässt sich der langfristige Ressourcenbedarf ermitteln und mit der verfügbaren Kapazität vergleichen. Rückt die Ausführung dann näher, ersetzt man die Platzhalter durch namentlich benannte Teammitglieder.

Wer in seinen Projekten konkrete Termine einplanen muss, z.B. weil eine Inbetriebnahme vor Ort ansteht, kann dazu den Einsatzplan verwenden und damit auf einzelne Tage genau planen. BCS berücksichtigt dann wie üblich auch den Ressourcenbedarf für die gesamte Aufgabe, z.B. wie viele Personentage für eine vier Wochen dauernde Inbetriebnahme insgesamt notwendig sind. Zusätzlich zum gesamten Plan-Aufwand dokumentiert die Software aber auch, dass davon bereits acht Tage konkret für Einsätze vor Ort eingeplant sind und wann diese Vor-Ort-Termine genau stattfinden.

BCS rechnet auf Wunsch zwar auch ressourcentreu und passt dann die Projekttermine an die verfügbare Ressourcenkapazität an. In der Praxis dürften die grafischen Kapazitätsanalysen der Software aber nützlicher sein, um drohende Überlastungen zu erkennen und entsprechend umzuplanen (Bild 3). In größeren Organisationen hilft das Skill Management dabei, Ressourcen anhand der benötigten Fähigkeiten zu finden und früh zu erkennen, welche Fähigkeiten in Zukunft knapp werden könnten.

© 2023 projektmagazin. Vervielfältigung, auch auszugsweise, nur mit schriftl. Genehmigung der Redaktion

[www.projektmagazin.de](http://www.projektmagazin.de/) – Das Fachportal für Projektmanagement and and an analysis of the 3/9

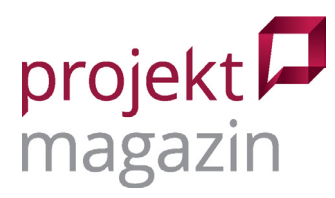

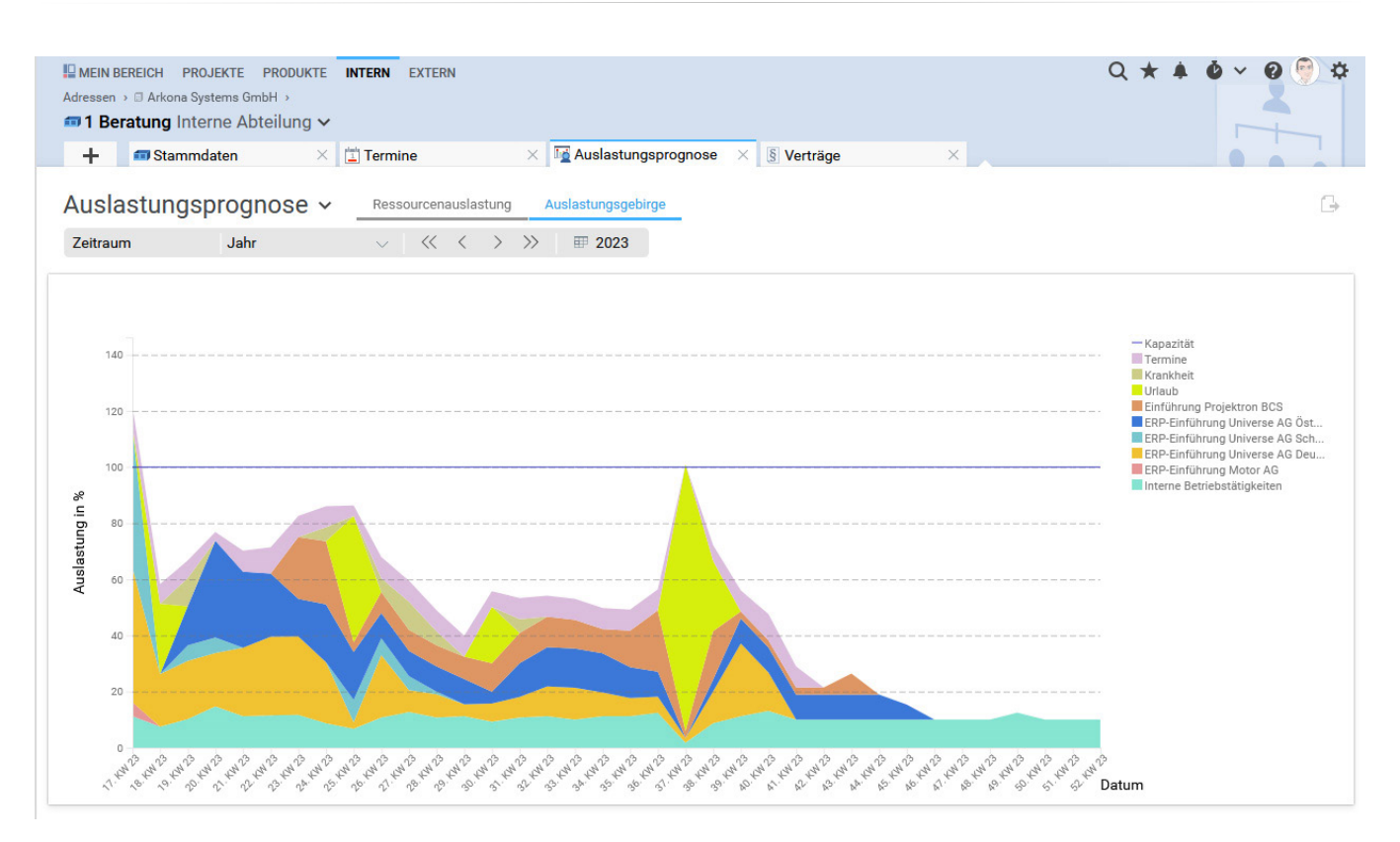

Bild 3: Angepasste Filter ermöglichen Ressourcenauswertungen nach Fähigkeiten

Im Bereich Finanzen spielen die Personalkosten eine besondere Rolle. Wie fast jede andere Software ermittelt auch BCS diese aus der Ressourcenplanung. Die Besonderheit: Wer den Arbeitsaufwand für anstehende Projektaktivitäten abschätzt und die Rollen der eingeplanten Teammitglieder dokumentiert, kann daraus direkt Projektangebote erstellen. Sogenannte Funktionssätze regeln in BCS die Abrechnung von Projektdienstleistungen, indem sie dokumentieren, in welcher Rolle Ressourcen jeweils an Projektaktivitäten arbeiten und mit welchen Verrechnungssätzen die Rollen im Projekt vergütet werden.

In großen Organisationen mit vielen Funktionssätzen kann man die Liste aller Funktionssätze neuerdings auch je Abteilung oder Projektgruppe einschränken, um die Auswahl nicht zu groß werden zu lassen – die IT-Abteilung braucht die Funktionssätze der Konstruktion sicher nicht. Zusätzlich zu den Personalkosten werden im sogenannten Sachkostenplan z.B. Kosten für Reisen, Material oder Fremdleistungen erfasst. BCS bietet sogar eine Artikelverwaltung, die Stückpreise berücksichtigt. Damit plant man z.B. die Kosten für Softwarelizenzen oder Schulungen ein, die für das Projekt benötigt werden.

BCS bietet viele Funktionen, die sonst eher einer Finanzsoftware zugeschrieben werden. Auf Basis der Projektplanung erstellt das Programm versandfertige Angebote. Die erbrachten Projektleistungen können später mit BCS auf Basis der Verrechnungssätze abgerechnet werden. Zur Rechnungsstellung zieht die Software nicht nur die geleisteten Stunden heran, sondern auch die Sachkostenpositionen und im Projekt verwendete Artikel mit den jeweiligen Verkaufspreisen. Sogar die für das Projekt erfassten Reisekosten können weiterberechnet werden.

© 2023 projektmagazin. Vervielfältigung, auch auszugsweise, nur mit schriftl. Genehmigung der Redaktion

[www.projektmagazin.de](http://www.projektmagazin.de/) – Das Fachportal für Projektmanagement and and the state of the 4/9

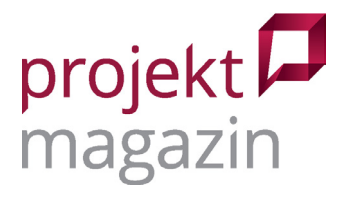

Mittels Schnittstellen werden die Rechnungsinformationen an die Finanzbuchhaltung oder ein ERP-System übertragen. BCS kann die Rechnungsstellung jedoch auch komplett übernehmen und unterstützt dazu Standards wie XRechnung und ZUGFeRD. Mittelständische, projektorientierte Dienstleister dürften daher mitunter durchaus auf ein ERP-System verzichten können.

Die Software denkt zwar auftragsorientiert und spricht zum Beispiel konsequent von "Auftragswerten", mit denen sie Plan- und Ist-Kosten vergleicht. Die Begrifflichkeiten sind allerdings leicht anpassbar. Wer eher interne Projekte steuert, wird vermutlich mit Projektbudgets arbeiten. In diesem Fall können in der aktuellen Version nun auch Buchungskreise für Projektgruppen, Projekte und alle Ebenen des Projektstrukturplans hinterlegt werden. Mit diesen unterstützt BCS die innerbetriebliche Leistungsverrechnung – ebenfalls eine nützliche Funktion für größere Unternehmen.

### **Teamarbeit im Projektalltag**

Im Projektalltag ist eine gute Zusammenarbeit zwischen den Projektbeteiligten entscheidend. BCS bietet dazu zahlreiche Funktionen wie einen Teamkalender für Projekttermine, Checklisten, Wiedervorlagen zur Erinnerung und die bereits erwähnten Tickets (Bild 4). Diese eignen sich nicht nur, um Aufgaben auf Kanban-Boards arbeitsteilig zu bearbeiten. Tickets können auch generell als Aufgaben in einem vordefinierten oder situationsabhängig gestalteten Prozess von Teammitglied zu Teammitglied weitergegeben werden. So kann sich das Team mithilfe der Tickets zentral abstimmen, indem es in diese Kommentare schreibt, ergänzende Dokumente hochlädt und Entscheidungen dokumentiert. Auf diese Weise lässt sich so manche E-Mail vermeiden.

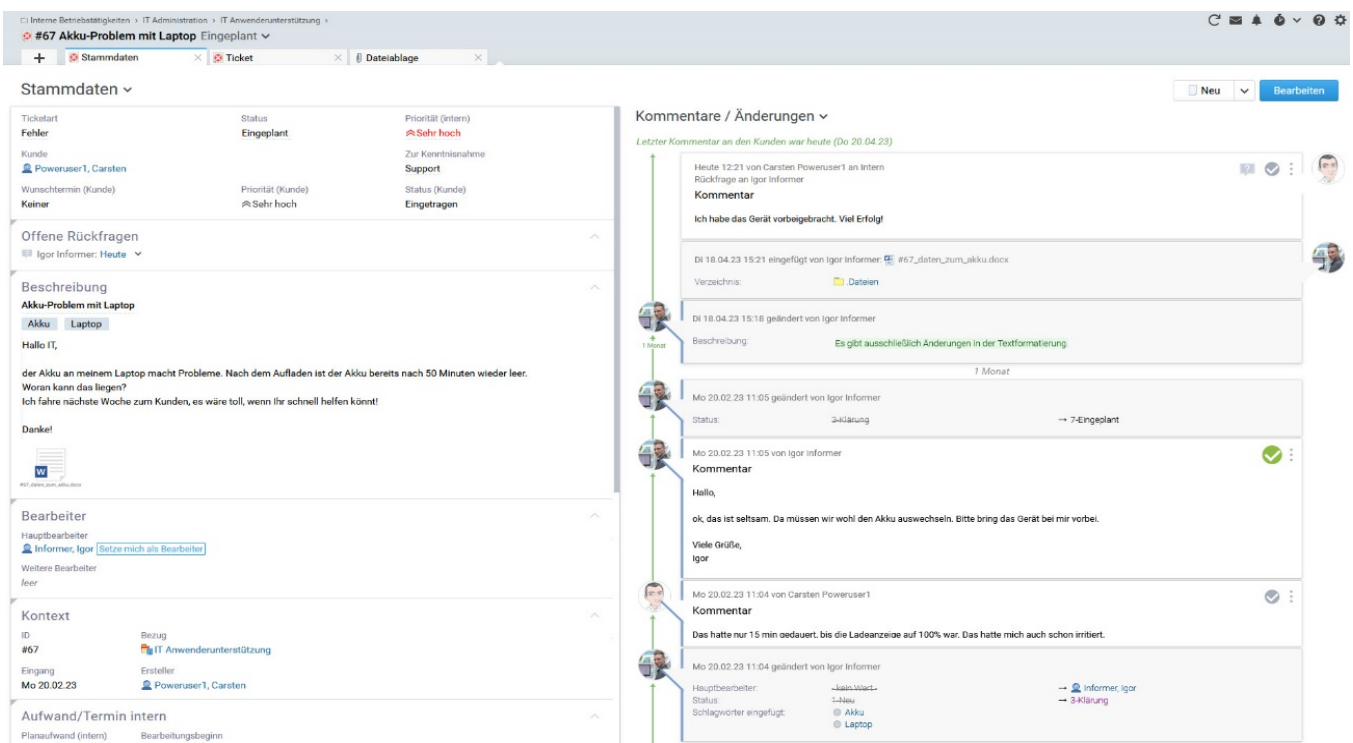

Bild 4: Tickets organisieren und dokumentieren eine Aufgabe von Anfang bis Ende

© 2023 projektmagazin. Vervielfältigung, auch auszugsweise, nur mit schriftl. Genehmigung der Redaktion [www.projektmagazin.de](http://www.projektmagazin.de/) – Das Fachportal für Projektmanagement by a state state state state 5/9

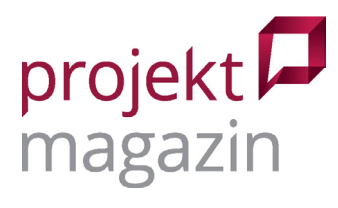

Eine der Alltagsaufgaben im Projektmanagement ist die Organisation von Besprechungen, in denen aktuelle Themen des Projekts diskutiert und Entscheidungen getroffen werden. Hier kommt die Agenda-Funktion von BCS ins Spiel. Schon im Projektverlauf noch vor einer Besprechung sammelt das Team erst einmal alle offenen Themen. Dafür reicht es, einen Titel und eventuell eine kurze Beschreibung einzugeben. Wer möchte, kann auch bereits eine Priorität und zuständige Personen festlegen und sogar die Dauer schätzen, die eine Diskussion zu diesem Thema beanspruchen dürfte.

Öffnet man in der Terminansicht von BCS einen der gelisteten Regeltermine zur Bearbeitung, z.B. das wöchentliche Statusmeeting, kann man die zuvor gesammelten Themen für die Agenda auswählen (Bild 5). Standard-Punkte wie Begrüßung oder die Abstimmung der konkreten nächsten Schritte am Ende des Termins berücksichtigt BCS bei Serienterminen automatisch.

| Stammdaten<br>÷                                                     | $\times$ $\blacksquare$ Teilnehmer |   | $\times$ $\mathbb{E}$ Agenda |                                                     | $\times$ <b>Rerichte</b><br>$\times$                    |        |              |
|---------------------------------------------------------------------|------------------------------------|---|------------------------------|-----------------------------------------------------|---------------------------------------------------------|--------|--------------|
| Agenda $\sim$<br>Terminagenda                                       | <b>Weitere Planung</b>             |   |                              |                                                     | Speichern                                               | Fertig | Abbrechen    |
| Termindatum<br>Gesamt                                               | $\checkmark$                       |   |                              |                                                     |                                                         |        |              |
|                                                                     |                                    |   |                              |                                                     | Agenda                                                  |        |              |
| Termin                                                              |                                    |   | Verantwortlich               | Dauer                                               | Betreff                                                 |        | Thema Status |
| Anforderungsworkshop Motor AG I<br>Mi 26. Apr 2023 09:00 - 17:30    | π                                  |   | $^{+}$                       | 0:45h                                               | Begrüßung<br>$\approx -$                                |        |              |
| 07:45h von 08:30h / 4 Agendapunkte                                  | Ħ                                  |   | кš                           | Personen / Personengrupp $\vee \cdots$ <sup>o</sup> | iführung Modul Produktionsplanung                       |        |              |
|                                                                     | π                                  |   |                              | 3:00h                                               | Anforderungen Modul Produktionsplanung                  | ≡      |              |
|                                                                     | π                                  |   | $^{+}$                       | 1:30h                                               | Feedback & Zusammenfassung<br>$\approx -$               |        |              |
|                                                                     |                                    |   |                              | 0:45h<br>Rest                                       | Agendapunkt hinzufügen                                  |        |              |
| Anforderungsworkshop Motor AG II                                    | π                                  |   |                              | 2:30h                                               | Kurze Einführung Modul Produktionsplanung<br>$R -$      |        |              |
| Do 27, Apr 2023 09:00 - 16:00<br>05:30h von 07:00h / 3 Agendapunkte | н                                  |   |                              | 2:30h                                               | Kurze Einführung Modul Warenwirtschaft<br>$\mathbb{R}-$ |        |              |
|                                                                     | Ħ                                  |   |                              | 0:30h                                               | Feedback & Zusammenfassung<br>$\approx -$               |        |              |
|                                                                     |                                    |   |                              | Rest 1:30h                                          | Agendapunkt hinzufügen                                  |        |              |
| 5 ungeplante Themen (00:00h)                                        | Ħ                                  |   | $^{+}$                       | 0:00h                                               | Anforderungen Warenwirtschaft<br>≡                      |        | Offen        |
|                                                                     |                                    |   |                              | 0:00h                                               | Anforderungen Personalmanagement<br>Ξ                   |        | Offen        |
|                                                                     | ∷                                  |   |                              | 0:00h                                               | Anforderungen Kundenmanagement<br>$\equiv$              |        | Offen        |
|                                                                     | m                                  |   | $^{+}$                       | 0:00h                                               | Anforderungen Finanzen<br>$\equiv$                      |        | Offen        |
|                                                                     | 8                                  | 따 | $(+$                         | 0:00h                                               | <b>Anforderungen Reporting</b><br>丰                     |        | Offen        |
|                                                                     |                                    |   |                              |                                                     |                                                         |        |              |

Bild 5: Die BCS-Agendaplanung reicht von der Themensammlung bis zum Protokoll und der Nachverfolgung

Während des eigentlichen Termins arbeitet man dann im Präsentationsmodus. Dieser zeigt nacheinander die einzelnen Agendapunkte an, für die man dann nur noch besprochene Entscheidungen und Ergebnisse einträgt. Folgeaktivitäten wie Wiedervorlagen, weitere Termine oder auch neue Aufgaben für die Projektbeteiligten werden hier ebenfalls erfasst.

Nach der Besprechung wird das Protokoll mit nur wenigen Klicks direkt aus BCS heraus als PDF-Datei versendet. Auch die meist zahlreichen kleineren Aufgaben, die sich aus solchen Terminen üblicherweise ergeben, sind damit bereits in BCS erfasst und lassen sich übersichtlich nachverfolgen.

[www.projektmagazin.de](http://www.projektmagazin.de/) – Das Fachportal für Projektmanagement 6/9

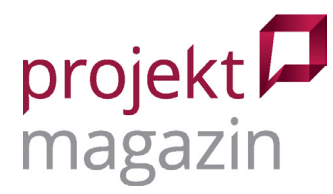

### **Die PMO-Perspektive: Das Multiprojektmanagement**

Wer einen Überblick über die diversen Projekte gewinnen will, verwendet die vielseitigen Auswertungen und Dashboards in BCS. Spezielle Auswertungen, die das gesamte Projektportfolio oder auch einzelne Projektgruppen und Programme umfassen, erstellt die flexible Reporting-Engine, die auf der Open-Source-Lösung BIRT basiert. Die meisten Fragen im Multiprojektmanagement-Umfeld lassen sich allerdings bereits mit den Standardansichten beantworten. Wählt man im Navigator z.B. ein aus mehreren Projekten bestehendes Programm aus, zeigt die Gantt-Ansicht automatisch sämtliche Aktivitäten aller enthaltenen Projekte an. Entsprechend spiegeln auch die Finanzansichten die Gesamtsummen aller gewählten Projekte wider.

In der Projektliste (Bild 6) finden sich die wichtigsten Eckdaten aller Projekte und die jeweils aktuellen Projektstatusanmerkungen: Mit einem Kommentar und einer Projektampel signalisieren die Projektleitungen die eigene Einschätzung und ergänzen damit die harten Zahlen, die BCS erfasst.

| <b>IO MEIN BEREICH PROJEKTE INTERN EXTERN TICKETS</b><br>Projekte > Kundenprojekte ><br><b><i>S</i></b> Entwicklungsprojekte Projektgruppe, Offen v<br><b>O</b> Projektüberblick<br>÷ | $\times$ $\mathbb{E}$ Projektkalender | $\times$             | Fe Projektplan | $\times$                                            |                                                                                                    |   |                                                                                                    |                                                               |       | $Q \star A$ $\Phi$ Starten $\vee Q$ |         | <b>D</b> Hilfe |
|----------------------------------------------------------------------------------------------------|---------------------------------------|----------------------|----------------|-----------------------------------------------------|----------------------------------------------------------------------------------------------------|---|----------------------------------------------------------------------------------------------------|---------------------------------------------------------------|-------|-------------------------------------|---------|----------------|
| Projektüberblick: Gesamt und Einzelprojekte v                                                                                                    |                                       |                      |                |                                                     |                                                                                                    |   |                                                                                                    |                                                               |       |                                     |         | $\gtrsim$ Neu  |
| Aufwand $\sim$<br>1.357<br>11.4%                                                                                                    | 环                                     | Sachkosten v<br>65,7 | ヱ              | Personalkosten ~<br>435<br>12.1%                    | ヱ<br>Gesamtkosten v<br>501<br>11.7%                                                                                                    | 环 | Gesamtkosten v<br>11.7% Metricoster<br><b>NEPLANT</b><br>52.6 Ted C<br><b>TOALE TRACT</b><br><b>COLL</b> | 86.5% Gewinn<br>726<br><b>EVETAHE</b><br>750<br>1,000<br>$-1$ | 1,250 |                                     |         | 环              |
| Projekte im Überblick: Alle Projekte mit Budget und Terminen ~                                                                                                    |                                       |                      |                |                                                     |                                                                                                    |   |                                                                                                    |                                                               |       |                                     |         | GC             |
| Zeitplan<br>Gesamt                                                                                                    | $\checkmark$                          |                      |                |                                                     | Statusanmerkung des Projektleiters                                                                                                    |   |                                                                                                    |                                                               |       | Zeitplanung                         |         |                |
|                                                                                                    |                                       |                      |                |                                                     |                                                                                                    |   |                                                                                                    | 02/2021                                                       |       |                                     | Q3/2021 |                |
| Projekt $\downarrow$                                                                                                    | Aufwand                               | Gesamtkosten         | Marge          | Gesamtkostenüberblick                               | Letzte Statusanmerkung                                                                                                    |   | Apr                                                                                                    | Mai                                                           | Jun   | Jul                                 | Aug     | Sep            |
| Website eXtence<br>Projektleiter: Nina Projektadminist<br>Kunde: eXtence Ltd.                                                                                                    | 85,1<br>13,5%                         | 28,3<br>13,2%        | 56,4%<br>28.3  | $+331$ Tsd $\epsilon$<br>$1/6$ - 36,7 Tsd $6$       | New employer for translation office:<br><b>A</b><br>1. Discussion with Mike and Julia<br>Z<br>vor 21 Tagen durch Mark Projektadminis.           |   |                                                                                                    |                                                               |       |                                     |         |                |
| <b>Website DIW (Beste Demod</b><br>Projektleiter: Peter Projektadminis<br>Kunde: Deutsches Institut für Wirt                                                                          | 219<br>9,45%                          | 87,2<br>9.0%         | 48,7%<br>87.2  | → 7,2 Tsd €<br><b>V///<del>/// 8</del>2,8 Tsd €</b> | e<br>Kunde zahlt Mehraufwände nicht: *<br>$\sqrt{\pi s}$<br>Zahlungsplan mit dem Kunden<br>vor 63 Tagen durch Peter Projektadminis.             | ◢ |                                                                                                    |                                                               |       |                                     |         |                |
| Produktentwicklung "Mini R<br>Projektleiter: Nina Projektadminist<br>Kunde: -                                                                                                    | 112<br>0.0%                           | 40,5<br>0,0%         | 0,0%<br>40.5   |                                                     | Projektantrag freigegeben<br><b>September</b><br>vor 30 Tagen durch Nina Projektadminist.<br>$th$ . $th$                                        |   |                                                                                                    |                                                               |       |                                     |         |                |
| Kalendertool<br>Projektleiter: Wolf Projektleiter 3<br>Kunde: Deutsches Institut für Wirt                                                                                             | 160<br>2,43%                          | 52,0<br>2,55%        | 13,3%<br>52.0  | $+1,29$ Tsd $6$<br>M-7.99 Tsd €                     | $\Rightarrow$<br>Trotz Terminabweichung zufrieden.:<br>$\sqrt{\pi}$<br>Gesamtkostenplanwert wird<br>vor 12 Tagen durch Peter Projektadminis     |   |                                                                                                    |                                                               |       |                                     |         |                |
| <b>GPS-Demonstrator</b><br>Projektleiter: Ingo Produktion1, Sa<br>Kunde: Eminesa GmbH & Co.KG                                                                                         | 437<br>17.2%                          | 163<br>19.8%         | 49,8%<br>163   | %-27,0 Tsd €<br>AHHH - 162 Tsd E                    | $\blacktriangleleft$<br>Budget mal wieder zu knapp<br>$\approx$<br>eingeplant: Wir müssen unbedingt<br>vor 12 Tagen durch Peter Projektadminis. |   |                                                                                                    |                                                               |       |                                     |         |                |

Bild 6: Wichtige Eckdaten und Statusinformationen in der Projektübersicht

Neben Auswertungen zur Portfolioanalyse bietet BCS auch Funktionen, um das Portfolio zu gestalten: Durch Fragekataloge für Projektanträge sind auch qualitative Projektbewertungen möglich, etwa zur Abschätzung des strategischen Nutzens oder eventueller Risiken möglicher Projektideen. In den Dashboards können die berücksichtigten Projekte durch Filter eingegrenzt werden, sodass einfache Portfoliosimulationen möglich sind. So lässt sich z.B. die Auswirkung eines zusätzlichen Projekts auf die Ressourcensituation analysieren. Falls automatisierte Freigaben gewünscht sind, können diese mit der integrierten Workflow Engine konfiguriert werden.

Typische Workflows wie die Genehmigung von erfassten Projektstunden oder der Ablauf eines Urlaubsantrags sind in der Software bereits hinterlegt. Individuelle Prozesse modelliert man in BCS in einem grafischen Designer nach den Regeln der BPMN Business Process Modelling Language. Die grafi-

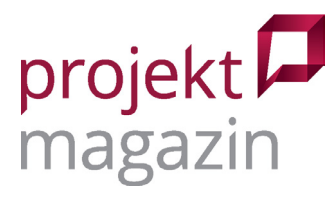

sche Darstellung der Workflows in BCS eignet sich dank Kommentaren und Swimlanes auch gleich als Prozessdokumentation. Mit Version 22.4 können Workflows nun auch Aufgaben gleichzeitig oder mehrfach nacheinander bearbeiten. Damit kann man zum Beispiel die Genehmigung mehrerer beteiligter Personen gleichzeitig einholen und als Mehrheitsentscheidung auswerten oder aber auch einen Workflow-Schritt nacheinander auf verschiedene Objekte anwenden – etwa, um nach einer Portfolioentscheidung den Projektstatus mehrerer Projekte zu ändern.

|                                 | <b>IQ MEIN BEREICH</b> PROJEKTE INTERN EXTERN<br><b>Q</b> Peter Projektadministrator1 v | Adressen > El Computerbuch GmbH > Projektadministration (PAdm) > |                                         |                        |                      |                                                                                                    | $\triangle$ $\triangle$ Starten $\vee$<br>$Q \star$ | ☆ Hilfe         |
|---------------------------------|-----------------------------------------------------------------------------------------|------------------------------------------------------------------|-----------------------------------------|------------------------|----------------------|----------------------------------------------------------------------------------------------------|-----------------------------------------------------|-----------------|
| $+$                             |                                                                                         | Persönlicher Überblick × [1] Termine                             | $\times$ $\blacksquare$ Offene Aufgaben | $\times$ + Tagesbuchen |                      | $\times$ 40 Arbeitszeitauswertung $\times$                                                                                          |                                                     |                 |
|                                 | Persönlicher Überblick v                                                                |                                                                  |                                         |                        |                      |                                                                                                    |                                                     |                 |
| Aufgaben aus meinen Swimlanes v |                                                                                         |                                                                  |                                         | C                      | Startbare Prozesse v |                                                                                                    |                                                     | C               |
| Aufgabe                         | Beschreibung BCS-Objekt                                                                 |                                                                  | Fälligkeit Priorität                    |                        | Betreff              | Beschreibung                                                                                                    |                                                     |                 |
| Bestellung prüfen               |                                                                                         | <b>头 Hubtisch einkaufen</b>                                      | 50<br>$\;$                              | Aktivität übernehmen   | Einkaufsprozess      | Ein einfacher Einkaufsprozess                                                                                                    |                                                     | Prozess starten |
| Vorschlag bewerten              |                                                                                         | Projektvorschlag                                                 | 50<br>$\sim$                            | Aktivität übernehmen   | Weiterbildungsantrag | Prozess zum Beantragen von Weiterbildungen. Weiterbildungen, die in den nächsten<br>7 Tagen beginnen können nicht genehmigt werden. |                                                     | Prozess starten |
|                                 |                                                                                         |                                                                  |                                         |                        | Projektantrag        |                                                                                                    |                                                     | Prozess starten |
|                                 |                                                                                         |                                                                  |                                         |                        | Projektvorschlag     |                                                                                                    |                                                     | Prozess starten |
| Meine Prozessaufgaben v         |                                                                                         |                                                                  |                                         | C                      |                      | Prozesse mit meiner Beteiligung v                                                                                                   |                                                     | C               |
| Aufgabe                         |                                                                                         | Beschreibung BCS-Objekt                                          | Fälligkeit Priorität                    |                        | Prozess              | BCS-Objekt                                                                                                    | Start-Datum                                         | End-Datum       |
| Es liegen keine Einträge vor.   |                                                                                         |                                                                  |                                         |                        | Einkaufsprozess      | <b>头 Hubtisch einkaufen</b>                                                                                                    | Mo 16,05.22                                         |                 |

Bild 7: Der persönliche Überblick über die Workflows

Prozessaufgaben aus allen Workflows finden die Beteiligten jeweils als Liste in ihrem persönlichen Überblick, etwa die ausstehende Prüfung der von einem Teammitglied zurückgemeldeten Stunden. Mit einem Klick wird der Prozessschritt dann geöffnet und kann bearbeitet werden – etwa, um falsch verbuchte Stunden mit einem kurzen Kommentar abzulehnen. Eine Zustimmung ohne Kommentar gibt man noch einfacher mit einem Klick direkt aus der Aufgabenliste heraus.

# **Technik, Sicherheit und Lizenzen**

Projektron BCS läuft in jedem modernen Browser. Die Software kann auf eigenen Systemen installiert oder als Software as a Service genutzt werden. Mit Schnellkonfigurationsschaltern wählt man die individuell benötigten Funktionen aus.

Datensicherheit ist entscheidend – ob in der Cloud oder auf dem eigenen Server. Ein spezielles Team kümmert sich bei Projektron um Sicherheitsfragen und prüft die Software auf die Anfälligkeit gegenüber gängigen Angriffsmethoden. Außerdem wird BCS auch von mehreren größeren Kunden entsprechenden Tests durch die dortige IT-Sicherheit unterzogen. In der aktuellen Version gibt es auch auf diesem Gebiet Neuerungen, wie z.B. die jüngst eingeführte Zwei-Faktor-Authentifizierung. Ist sie aktiv, muss die Anmeldung an BCS immer auf einem gesonderten Gerät, etwa einem Smartphone, bestätigt werden. Passwörter für den Zugriff auf andere Systeme, etwa für Schnittstellen, speichert BCS in einem Passwort-Tresor. So fallen sie Dritten selbst dann nicht in die Hände, wenn diese Zugriff

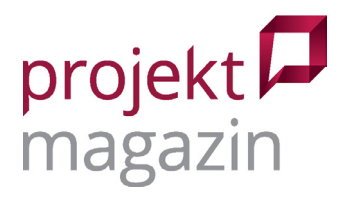

auf die Konfigurationsdateien erlangen sollten. Als Alternative zur direkten Anmeldung am System unterstützt BCS nun außerdem auch die Anmeldung über Microsofts Azure Active Directory.

Das Lizenzmodell folgt einem fein abgestuften Rollenmodell. So gibt es z.B. Lizenzen für die Projektleitung, für Teammitglieder oder auch nur zur reinen Anwesenheitserfassung.

### **Fazit**

Projektron BCS positioniert sich als Multiprojektmanagement-Lösung für personalintensive Projekte. Da solche Projekte ein gutes Ressourcenmanagement erfordern, bietet die Software in diesem Bereich weitreichende Funktionen zur detaillierten Projektplanung, wie z.B. die Möglichkeit zur taggenauen Einsatzplanung oder das Skill Management. Jedoch ist auch eine Planung möglich, die mehr auf Eigenverantwortung der Teams setzt und die durch Ressourcenplatzhalter, Taskboards für Arbeitspaketteams oder die Möglichkeit unterstützt wird, erst einmal nur ganze Gruppen einzuplanen und das Team später selbst entscheiden zu lassen, wer die Aufgabe konkret übernimmt. Die Finanzfunktionen sprechen mit Angeboten und Abrechnung zwar vorgeblich Organisationen an, die ihre Projektleistungen extern anbieten und abrechnen. Sie sind allerdings auch interessant, um z.B. Projektleistungen innerhalb eines größeren Unternehmens zu verrechnen und intern vorgegebene Projektbudgets im Blick zu behalten.

Funktionen wie CRM-Adressverwaltung, Dokumentenablage, Reisekostenabrechnung und Urlaubsverwaltung decken Aspekte ab, die zwar nicht unmittelbar zum Projektmanagement gehören, aber in projektorientierten, kleinen bis mittelgroßen Unternehmen oft in engem Bezug dazu stehen. Hier kann Projektron BCS in manchen Fällen sogar Spezialsoftware ersetzen. Bei besonderen Anforderungen bietet es zumindest eine gute Ausgangsbasis für Schnittstellen zu entsprechenden Spezialprodukten.

Für das PMO empfiehlt sich Projektron BCS als Tool, das den kompletten Projektlebenszyklus unterstützt und es ermöglicht, nach verschiedenen Projektmanagement-Standards wie IPMA (GPM), PMI und PRINCE2 oder Scrum zu arbeiten. Funktionen für Projektanträge und Projektbewertungen sind interessant, um PM-Prozesse zu vereinheitlichen.

# **Kontakt**

Projektron GmbH, Charlottenstraße 68, 10117 Berlin, Deutschland, Tel.: +49 30 3474764–0, Fax: +49 30 3474764–999, Mail: [info@projektron.de,](mailto:info@projektron.de) [www.projektron.de](http://www.projektron.de/)

#### **Hat Ihnen dieser Artikel gefallen?**

Bewerten und kommentieren Sie den Artikel auf projektmagazin.de!

**[›](https://www.projektmagazin.de/artikel/projektron-bcs22.4-projektorientierte-kmu-rundumpaket) [zum Artikel](https://www.projektmagazin.de/artikel/projektron-bcs22.4-projektorientierte-kmu-rundumpaket)**

© 2023 projektmagazin. Vervielfältigung, auch auszugsweise, nur mit schriftl. Genehmigung der Redaktion

[www.projektmagazin.de](http://www.projektmagazin.de/) – Das Fachportal für Projektmanagement and and the state of the SNP 9/9